# Online Staff Appraisal for (Nigeria) Polytechnic (OSTAPP) User Manual

# Table of Contents

| Section 1 – Introduction                                          |
|-------------------------------------------------------------------|
| 1.1 Overview                                                      |
| 1.2 Web address and links2                                        |
| Section 2 – Accessing OSTAPP                                      |
| 2.1 Getting registered2                                           |
| 2.2 User login credentials2                                       |
| 2.3 Logging on to the platform2                                   |
| Section 3 – Managing User Details                                 |
| 3.1 Updating profile details3                                     |
| 3.2 Editing profile details4                                      |
| 3.3 Changing password5                                            |
| Section 4 – Managing Staff Appraisals                             |
| 4.1 Creating and Publishing Appraisal6                            |
| 4.2 Filling and submitting Appraisal form7                        |
| 4.3 Printing submitted appraisal form13                           |
| 4.4 Appraising submitted appraisal forms by the Appraiser15       |
| 4.5 Accepting or Rejecting appraised score by Staff (Appraisee)19 |
| 4.6 Generating individual & general printable appraisal report21  |
| Section 9 – Managing User Role                                    |

# Section 1 – Introduction

### 1.1 Overview

This document contains the steps which should guide and give assistance to various users of the software solution.

OSTAPP is an acronym for Online Staff Appraisal for Polytechnic. It is a software application which enables Nigerian Polytechnics to manage their annual Staff appraisal processes. This manual shows detailed descriptions of the software solution.

### 1.2 Web address and links

The web address of this software solution is https://www.staffappraisal.org

Other useful links include:

Login link – <u>https://www.staffappraisal.org/login</u> this enables a registered user to access the dashboard.

Password reset link - <u>https://staffappraisal.org/password/reset</u> this enables a user to change password without logging to the dashboard or contacting the Administrator especially if the user has forgotten his/her password.

## Section 2 – Accessing OSTAPP

## 2.1 Getting registered

Any Nigerian Polytechnic who wishes to adopt and implement this software solution will enroll her staff into the platform. The minimum staff details required to get registered on the platform include **Last name**, **first name**, **staff number**, **email address** and **phone number**.

## 2.2 User login credentials

This is minimum required staff details which MUST be used to access the platform and they are staff number and auto-generated password which the platform gives to every registered staff. The staff number should conform with the format below

#### staffcategory-staffnumber

staffcategory may be SS for Senior Staff or JS for Junior Staff.

**staffnumber** MUST be up to five (5) digits. If a staff number is 755, then two zeros MUST be prefixed to the number. Example: 00755

The complete staff number should be the concatenation of staff category and staff number. Example: SS-00755 or JS-04525 or JS-00075 or SS-00045

## 2.3 Logging on to the platform

To login, visit <u>https://www.staffappraisal.org/login</u>; see figure 1

| OSTAPP |                                                  |
|--------|--------------------------------------------------|
|        | 0                                                |
|        | Your Staff Number e.g. SS-00755<br>Your Password |
|        | Log In<br>Remember Me Forgot Your Password?      |

Figure 1: OSTAPP login page

# Section 3 – Managing User Details

## 3.1 Updating profile details

Upon successful login to the platform, staff is required to update profile details. See figure 2:

| Maureen Okorie<br>© Onitee | Dashboard             |                                                |
|----------------------------|-----------------------|------------------------------------------------|
| 🕒 Sign out                 | Welcome Dear Maureen, | please update Your profile                     |
|                            | Title*                | Number of Children                             |
|                            | Select Title          | 4                                              |
|                            | Rank *                | Staff Category *                               |
|                            | Select Rank ~         | Select Staff Category ×                        |
|                            | School *              | Assumption Date *                              |
|                            | Select School v       | Date of Assumption                             |
|                            | Department *          | Date of Birth *                                |
|                            | ·                     | Date of Birth                                  |
|                            | State *               | Confirmation Date [only for confirmed Staff]   |
|                            | Select State          | Confirmation Date                              |
|                            | LGA*                  | First Assumption Status *                      |
|                            | •                     | First Assumption Status e.g.Assistant Lecturer |
|                            | Marital Status *      | Profile Image *                                |
|                            | Select Marital Status | Browse No file selected.                       |
|                            | Canad Salamit         |                                                |

Figure 2: Staff profile update page

| Maureen Okorie<br>© Ceilne | Dashboard         |                                                  |
|----------------------------|-------------------|--------------------------------------------------|
| Sign out                   |                   | Welcome Dear Maureen, please update Your profile |
|                            |                   |                                                  |
|                            | Title *           | Number of Children                               |
|                            | Nrs.              | × 2                                              |
|                            | Rank *            | Staff Category *                                 |
|                            | Lecturer III      | ✓ Academic Staff.                                |
|                            | School*           | Assumption Date *                                |
|                            | School of Science | ✓ 06/21/2016                                     |
|                            | Department *      | Date of Birth *                                  |
|                            | Computer Science  | ✓ 08/16/1983                                     |
|                            | State *           | Confirmation Date (only for confirmed Staff]     |
|                            | Abla              | ~ 07/18/2018                                     |
|                            | LGA*              | First Assumption Status *                        |
|                            | Ukwa West LGA     | <ul> <li>Assistant Lecturer</li> </ul>           |
|                            | UKWA WEST LGA     |                                                  |
|                            | Marital Status *  | Profile Image*                                   |

Figure 3: Filled profile details page

| StaffAppraisal                                                     | =                         |                                                                                                    | 🤔 Maureen Okorie                                                                |
|--------------------------------------------------------------------|---------------------------|----------------------------------------------------------------------------------------------------|---------------------------------------------------------------------------------|
| Maureen Okorie                                                     | Dashboard                 |                                                                                                    |                                                                                 |
| <ul> <li>Bushboard</li> <li>Appravals</li> <li>Sign out</li> </ul> | Mrs. Maureen James Okorie | Suff Number: 55:82022<br>Suff Davids: Learner III<br>Suff Category: Academic Staff<br>Suff: Abi<br>LG: A Uliva: West LGA<br>Dato of Num: Se Aug. 1930 [Sayman]<br>From: :e907(43)1549<br>School 1950: School 1950: School 195 |                                                                                 |
|                                                                    |                           | Personal Quick Tour                                                                                                    | Appratal Quick Tour  Philippe State  Statement Appraisals  Statement Appraisals |

Figure 4: Updated profile page (Dashboard)

#### 3.2 Editing profile details

A staff may have the need to edit his/her existing profile detail and the platform makes provision for handling such task. Click on the **Edit Details** yellow button from the Dashboard See figure 4 above and see figure 5 below for the edit profile details page.

|   | State*                                       | Title*                                          |
|---|----------------------------------------------|-------------------------------------------------|
| × | Abta                                         | Mrs. ×                                          |
|   | LGA*                                         | Last Name*                                      |
| ~ |                                              | Okorte                                          |
|   | Marital Status*                              | Middle Name [optional]                          |
| × | Married                                      | James                                           |
|   | Number of Children                           | First Name *                                    |
|   | 2                                            | Maureen                                         |
|   | Staff Category *                             | Staff Number [Contact Admin to Edit this field] |
| ~ | Academic Staff                               | SS-02022                                        |
|   | Assumption Date *                            | Email *                                         |
|   | 06/21/2016                                   | maureen.okorte@gmail.com                        |
|   | Date of Birth *                              | Phone Number *                                  |
|   | 08/16/1983                                   | 09074931989                                     |
|   | Confirmation Date [only for confirmed Staff] | Rank*                                           |
|   | 07/18/2018                                   | Lecturer III v                                  |
|   | First Assumption Status *                    | School*                                         |
|   | Assistant Lecturer                           | School of Science v                             |
|   | Profile Image                                | Department*                                     |
|   | Browse No file selected.                     | ~                                               |
|   |                                              |                                                 |

Figure 5: Edit profile details page

**Note:** Only the Administrator can edit staff number as may be directed and authorized by the Registry of the Polytechnic. Also, editing Department requires selecting a different School/Division and allowing the department field to be populated then re-select the initial School/Division for the desired departments to repopulate. The same steps apply for editing Local Government Area (LGA) based on State.

#### 3.3 Changing password

After successful updating of profile details, it is **strongly advisable** to change the default password which was auto-generated by the platform. Click on the **Change Password** green button under **Personal Quick Tour** from the Dashboard See figure 4 above and see figure 6 below for the change password pop up window.

| ж          |
|------------|
|            |
|            |
|            |
|            |
|            |
| Close Save |
|            |

Figure 6: Change password pop up window

# Section 4 – Managing Staff Appraisals

## 4.1 Creating and Publishing Appraisal

Every year, staff need to be appraised and there is need for creating and publishing Staff Appraisal to enable staff fill the appraisal form. Figure 7 & 8 show how to create and publish annual staff appraisal.

| reate Appraisal                                                                                                    |  |  |
|----------------------------------------------------------------------------------------------------|--|--|
| D All Appraisals                                                                                                    |  |  |
| ītle *                                                                                                    |  |  |
| Staff Appraisal 2021                                                                                                    |  |  |
| ppraisal Year *                                                                                                    |  |  |
| 09/24/2021                                                                                                    |  |  |
| tarting Period *                                                                                                    |  |  |
| 10/25/2021                                                                                                    |  |  |
| nding Period *                                                                                                    |  |  |
| 01/25/2022                                                                                                    |  |  |
| Cancel Submit                                                                                                    |  |  |
| and the second second s |  |  |

#### Figure 7: Create Appraisal page

After filling the Appraisal creation page, click on the Submit button to send it to the list of Appraisals. See figure 8.

| iow 10 v entries    |                |              |              |                        | Search: |          |
|---------------------|----------------|--------------|--------------|------------------------|---------|----------|
| litle               | Appraisal Year | Starting     | Ending       | Created By             | Publish | Action   |
| taff Appraisal 2023 | 2023           | 09 Feb, 2022 | 28 Feb, 2023 | Kalu Okwara [SS-00755] | Publish | Action + |
| taff Appraisal 2020 | 2020           | 22 Aug, 2021 | 30 Aug, 2021 | Kalu Okwara [SS-00755] | Publish | Action + |
| itle                | Appraisal Year | Starting     | Ending       | Created By             | Publish | Action   |

Figure 8: Created Appraisals page

Publishing appraisal means that the created appraisal will be available for every Staff to see and start filling the form. Clicking on the **Publish** green button will remove the appraisal from the list of created appraisals and put it in the list of published appraisals, see figure 9. This task is done by the Registry Staff who is authorized to do so.

| Unpublish Staff Appraisal 2023           |                                        |  |
|------------------------------------------|----------------------------------------|--|
| Staff Appraisal 2023 Fill Appraisal Form | Open from 09 Feb, 2022 to 28 Feb, 2023 |  |
| Unpublish Staff Appraisal 2021           |                                        |  |
| Staff Appraisal 2021 Fill Appraisal Form | Open from 08 Nov, 2021 to 31 Jan, 2022 |  |
| Unpublish Staff Appraisal 2020           |                                        |  |
| Staff Appraisal 2020 Fill Appraisal Form | Open from 16 Mar, 2021 to 30 Aug, 2021 |  |

Figure 9: List of Published Appraisals from Registry Staff Dashboard.

The above snapshot shows that the Registry staff has the privilege to Unpublish any Published Appraisal or to Edit already created Appraisal. Editing created appraisal requires clicking on the **Action** blue button and clicking on **Edit**. See figure 10 & 11.

| reate Appraisal Published Appra | isals          |              |              |                        |         |                |
|---------------------------------|----------------|--------------|--------------|------------------------|---------|----------------|
| how 10 v entries                |                |              |              |                        | Search  | 1:             |
| Title                           | Appraisal Year | Starting     | Ending       | Created By             | Publish | Action         |
| Staff Appraisal 2020            | 2020           | 22 Aug, 2021 | 30 Aug, 2021 | Kalu Okwara [SS-00755] | Publish | Action +       |
| litle                           | Appraisal Year | Starting     | Ending       | Created By             | Publish | Edit<br>Delete |
| nowing 1 to 1 of 1 entries      |                |              |              |                        |         | Previous 1 Nex |

Figure 10: Edit created appraisal button

| dit Appraisal        |  |  |
|----------------------|--|--|
| ூ All Appraisals     |  |  |
| Title *              |  |  |
| Staff Appraisal 2020 |  |  |
| Appraisal Year *     |  |  |
| 2020                 |  |  |
| Starting Period *    |  |  |
| 05/08/22             |  |  |
| Ending Period *      |  |  |
| 05/08/30             |  |  |
| Cancel Submit        |  |  |
|                      |  |  |

Figure 11: Edit appraisal page

## 4.2 Filling and submitting Appraisal form

The process of filling the appraisal form is the same for all categories of staff (Academic, Non-Academic and Junior Staff). To fill the appraisal form, click on **Appraisals** menu from the

sidebar or **Published Appraisal** red button under the Appraisals Quick Tour from the Dashboard. See figure 12 & 13.

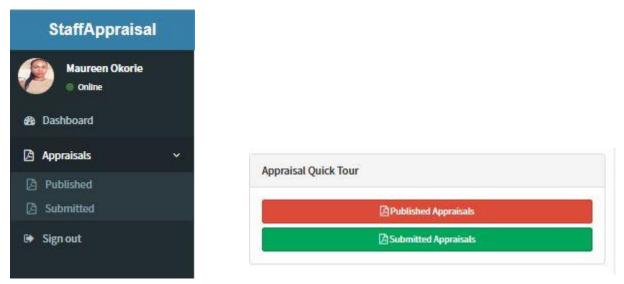

Figure 12: Sidebar

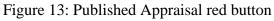

The sidebar is seen clearly while on larger device screens (Desktop view) as shown in figure 12 but is collapsed while on smaller device screens (Mobile view) as shown in See figure 14. To view the Sidebar when on smaller device screen, click on the expandable (three stacked lines) menu on the left side. See figure 14 & 15.

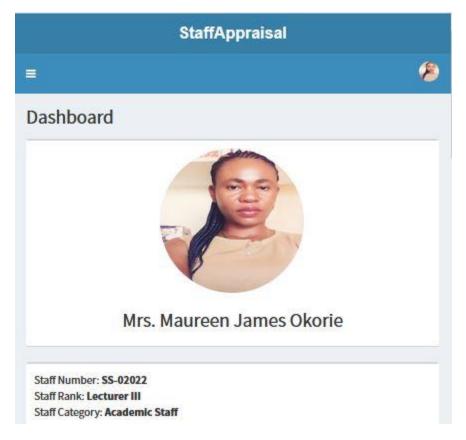

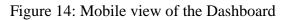

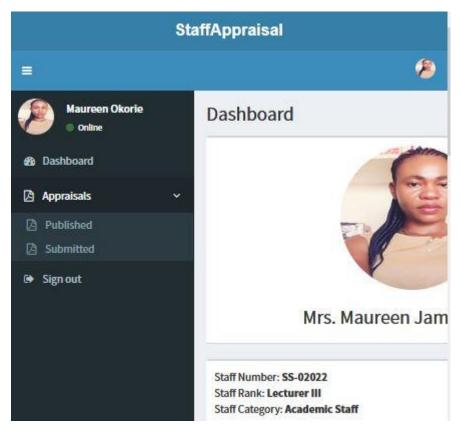

Figure 15: Sidebar from a mobile view

Clicking on **Published** from the Appraisals menu on the sidebar or clicking on the **Published Appraisals** red button under Appraisal Quick Tour from the Dashboard, will present all the published appraisals along with a link (**Fill Appraisal Form**), starting date and closing dates. See figure 16.

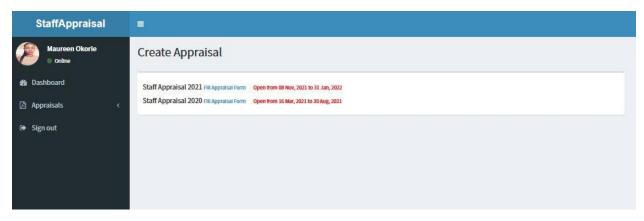

Figure 16: Published Appraisals with link, starting and closing dates

The appraisal form is revealed when the **Fill Appraisal Form** link is clicked. See figure 17.

| ndly click on the plus (+) blue button to add details in each of the | e headings below. Ensure that your entrie | es are cross-checked before submitting as you may not be able to edit | after submitting. Thank you. |
|----------------------------------------------------------------------|-------------------------------------------|-----------------------------------------------------------------------|------------------------------|
| Academic Qualification *                                             | 0                                         | Publications                                                          | C                            |
| Professional Membership                                              | 0                                         | Production & Achievements                                             | C                            |
| Promotions                                                           | 0                                         | Administrative Responsibility                                         | C                            |
| Present Post & Salary Scale *                                        | 0                                         | Course(s) Taught                                                      | C                            |
| Training Courses/Workshops                                           | 0                                         | Teaching Load Summary                                                 | G                            |
| Additional Qualification                                             | 0                                         | Any Other Information *                                               | C                            |
| Duties Performed *                                                   | 0                                         |                                                                       |                              |

Figure 17: Appraisal form.

Each of the required headings on the appraisal form may be different based on staff category (Academic, Non-Academic or Junior Staff) but must have a plus blue button at the end. It is worthy to note that some of the headings have red asterisk and it shows that they are compulsory and must be filled. Click on the plus blue button to supply details under each heading. See figure 18.

| ademic Qualificatio    | n                                 |                |
|------------------------|-----------------------------------|----------------|
| ualification *         | Institution *                     | Grad. Date *   |
| PGD v                  | Ebonyi State University Abakaliki | 04/13/2016     |
| Select Qualification ~ | Awarding Institution e.g. AIFPU   | mm / dd / yyyy |

Figure 18: Academic Qualification pop up window

From the above window, one or more academic qualifications can be added and to add more academic qualifications, click on the plus green button and to remove any added academic qualification, click on the times red button

**Note:** to see the green and red buttons on smaller device screens (mobile view), ensure that the auto-rotate screen is turned on. Also, prior to submitting entries on each heading, a confirmation dialog window appears and if the **Ok** button is clicked, the entries will be submitted.

Upon successful submission of the entries in each heading, the status, edit button and delete button will appear. See figure 19.

Figure 19: The new look of each heading after submission of entries.

The edit button after the submitted green badge will aid in editing existing entries while the delete button will aid in removing all the entries made on each heading. When the entries are deleted, the plus blue button resurfaces. Some of the headings do not require multiple entries and do not have the plus green and times red buttons. See figure 20.

| Add Salary Scale for Staff Appraisal 2 | 020            | ×    |
|----------------------------------------|----------------|------|
| Salary Scale                           |                |      |
| Present Post *                         | Salary Scale * |      |
| Lecturer III                           | Grade 3 Step 6 |      |
|                                        |                |      |
|                                        | Close          | Save |
|                                        | Close          | Save |

Figure 20: Pop up window without multiple data entries

Upon successful completion of the compulsory headings, the last heading which is **Upload Supporting Documents** should appear. See figure 21.

|                               |               |   |                                     | _ |
|-------------------------------|---------------|---|-------------------------------------|---|
| Academic Qualification *      | (Submitted @) | 创 | Publications                        | C |
| Professional Membership       |               | 0 | Production & Achievements           | C |
| Promotions                    |               | 0 | Administrative Responsibility       | C |
| Present Post & Salary Scale * | Submitted 🛛 📝 | 圃 | Course(s) Taught                    | C |
| raining Courses/Workshops     |               | 0 | Teaching Load Summary               | C |
| Additional Qualification      |               | 0 | Any Other Information * Submitted © |   |
| Outies Performed *            | Submitted 🔗 📝 | 匬 | Upload Supporting Documents *       | C |

Figure 21: Upload Supporting Documents heading revealed

The last compulsory heading (Upload Supporting Documents) contains all the Appraiser (Qualified Staff who can appraise other Staff) and where attachments of scanned portable document format (PDF) files can be made. See figure 22.

| ect Appraiser *                          |                                                                |  |
|------------------------------------------|----------------------------------------------------------------|--|
| Mr. Kalu Okwara - Computer Science       | ~                                                              |  |
| pporting Documents (Please ensure that a | ill your documents are in Portable Document Format (PDF) only) |  |
|                                          |                                                                |  |
| ocument Type                             | File                                                           |  |
| Certificate                              | Browse) PGD Cert.pdf                                           |  |
|                                          |                                                                |  |

Figure 22: Supporting Document pop up window

Click on the Select Appraiser dropdown control to select your Appraiser, click on Document Type dropdown control to select the type of document to upload and click on the Browse button to choose the file to upload. Click on the plus green button to add more documents to be uploaded and when done adding all the necessary files, click on the **Save** button to finally submit the appraisal form. Upon successful submission of the appraisal form, notification will be shown, see figure 23; both your Appraiser and you (the Appraisee) would be notified via email that the appraisal form has been submitted.

| dly click on the plus (+) blue button to add details in | each of the headings below. Ensu | ire that your entri | es are cross-checked before submitting as you may not be able t | o edit after submitting. Thank you. |
|---------------------------------------------------------|----------------------------------|---------------------|-----------------------------------------------------------------|-------------------------------------|
| Congratulations! You have completed Staff Ap            | praisal 2020. Please check yo    | ur e-mail. Thanl    | cyou.                                                           |                                     |
| Academic Qualification *                                | Submitted 🔊                      | <b>e</b>            | Publications                                                    | No more submissio                   |
| Professional Membership                                 | No                               | nore submission     | Production & Achievements                                       | No more submissio                   |
| Promotions                                              | No                               | nore submission     | Administrative Responsibility                                   | No more submissio                   |
| resent Post & Salary Scale *                            |                                  | <b>e</b>            | Course(s) Taught                                                | No more submissio                   |
| raining Courses/Workshops                               | No                               | nore submission     | Teaching Load Summary                                           | No more submissie                   |
| dditional Qualification                                 | No                               | nore submission     | Any Other Information *                                         | Submitted 🛛 📝 🗍                     |
| Outies Performed *                                      | Submitted @                      | <b>a</b>            | Upload Supporting Documents *                                   | Submitted                           |

Figure 23: Successful appraisal form submission

After successful submission of the appraisal form, the Appraisee can still make adjustments on each of the headings prior to the scoring of the appraisal form by the Appraiser. Making adjustment to the submitted appraisal form will not be allowed by the system after the appraisal form has been scored.

#### 4.3 Printing submitted appraisal form

Upon successful submission of the appraisal form, staff may print the submitted appraisal form if need be. Click on the **Submitted Appraisals** blue button from the appraisal form or **Submitted** under the **Appraisals** menu on the sidebar or **Submitted Appraisals** green button under Appraisal Quick Tour on the Dashboard to show list of submitted appraisals. See figure 24.

| iblished Appraisals  |                           |             |                  |                     |              |          |
|----------------------|---------------------------|-------------|------------------|---------------------|--------------|----------|
| now 10 v entries     |                           |             |                  |                     | Search       |          |
| Appraisal Year       | Staff Name                | Phone       | Dept/Unit        | Submitted on        | View Details | Action   |
| Staff Appraisal 2020 | Maureen Okorie (SS-02022) | 09074931989 | Computer Science | 2021-08-22 00:00:03 | ۲            | Action + |
| Appraisal Year       | Staff Name                | Phone       | Dept/Unit        | Submitted on        | View Details | Action   |

Figure 24: List of submitted appraisals window

Click on the eye icon on the list of submitted appraisals window to show the details of the staff who have submitted the appraisal with the list of his or her submitted appraisals in descending order. See figure 25.

| Maureen Okorie [SS-02022] Details |                                                                                                    |  |
|-----------------------------------|----------------------------------------------------------------------------------------------------|--|
| 600                               | Maureen James Okorie                                                                                                    |  |
| FR. EL                            | <b>∰ staff</b><br>Email : maureen.okorie@gmail.com<br>Phone: 09074931989                                                    |  |
|                                   | Created: 28 Apr, 2021 [3 months ago]<br>Status: [schwe<br>Profile Updated?: [se]                                            |  |
|                                   | Date of Birth: 16 Aug., 1983 [[3];yuur]]<br>School: School of Science<br>Department: Computer Science                       |  |
|                                   | Assumption Date: 21 Jun; 2016<br>First Assumption Status: Assistant Lecturer<br>Confirmation Date: (Confirmed) 18 Jul; 2018 |  |
|                                   |                                                                                                    |  |
| Appraisals                        |                                                                                                    |  |
|                                   |                                                                                                    |  |
| Staff Appraisal 2020              |                                                                                                    |  |

Figure 25: Staff profile with submitted appraisal window

Click on the title of the Appraisal to be printed e.g. Staff Appraisal 2020 as shown in figure 25 above.

The details of the submitted appraisal is shown with **Print Appraisal** button on the right-hand side of the window. See figure 26.

**Note:** the appraisal heading with no entry are indicated in red badges with the inscription "No Submission made"

| Maureen James Ol                 | korie [SS-02022] Appraisal Details - G  | Category: Academic Staff                       |              |           |  |
|----------------------------------|-----------------------------------------|------------------------------------------------|--------------|-----------|--|
| Back                             |                                         |                                                | ⊖ Print      | Appraisal |  |
| Qualifications                   |                                         |                                                |              |           |  |
| Qualification                    | Awarding Institution                    |                                                | Date Awarded |           |  |
| PGD                              | Ebonyi State University Abakaliki       |                                                | 2016-04-13   |           |  |
| HND                              | Akanu Ibiam Federal Polytechnic, Unwana | Akanu Ibiam Federal Polytechnic, Unwana 2006-1 |              |           |  |
| Promotions<br>No submission made |                                         |                                                |              |           |  |
| Salary Scale                     |                                         |                                                |              |           |  |
| Present Post                     |                                         | Salary Scale                                   |              |           |  |
| Lecturer III                     |                                         | Grade 3 Step 6                                 |              |           |  |
| Training<br>No submission made   |                                         |                                                |              |           |  |

Figure 26: Appraisal detail page with printing button

When the **Print Appraisal** button is clicked, the submitted appraisal details will be shown in a pint preview window. See figure 27.

| Print Appraisal Summary                                                                                                    | http://staffappeaisal.org/cks/broard/appeaisal/print/schmitted/appeaisal/1/6 | ^ Print                                 | 2 sheets of paper |
|----------------------------------------------------------------------------------------------------|------------------------------------------------------------------------------|-----------------------------------------|-------------------|
| Staff Appraisa<br>Staff Name: Mrs. Maureen James Okorie<br>Staff Number: SS-20222<br>Phone Number: 00974831889<br>Category: Academic Staff<br>Department: Computer Science | I 2020 Summary                                                               | Destination                             | o PDF 🗸 🗸 🗸       |
| Qualifications<br>Qualification Awarding Institution                                                                                                    | Date Awarded                                                                 | Orientation                             | ndscape           |
| PGD Ebonyi State University Abakal                                                                                                    | iki 2016-04-13                                                               | Pages                                   |                   |
| HND Akanu Iblam Federal Polytachn                                                                                                    | lic, Unwana 2006-10-25                                                       | Al                                      | ~                 |
| Professional Membership<br>Na submassion made                                                                                                    |                                                                              | Color mode                              |                   |
| Promotions<br>Ne automation made                                                                                                    |                                                                              | Color                                   | ~                 |
| Salary Scale<br>Present Post                                                                                                    | Salary Bosie                                                                 | Fewer settings                          | ^                 |
| C                                                                                                    | Grade 3 Step 6                                                               | Paper size                              |                   |
| Training                                                                                                    |                                                                              | Letter                                  | ~                 |
| Additional Educational/Professional Qualific                                                                                                    | ation                                                                        | Scale<br>Fit to page width<br>Scale 100 |                   |
| Duties Performed<br>Teaching courses as assigned by my HCD and any othe                                                                                                    | r duty asigned to me.                                                        | Print                                   | Cancel            |
| 1 of 2                                                                                                    | 8/22/2021, 1:02 AM                                                           | ~                                       |                   |

Figure 27: Print preview page of the submitted appraisal details

The print preview page should show the details of the staff including his/her profile picture and the details of the submitted appraisal.

#### 4.4 Appraising submitted appraisal forms by the Appraiser

After successful submission of the appraisal form as shown in figure 24, the Appraiser will be notified via email. The Appraiser should be able to login and see submitted appraisals of staff under him/her by clicking on the **Submitted Appraisals** under Appraisal Quick Tour on the Dashboard. The steps shown in figure 24, 25 & 26 should be followed to display the submitted appraisal details; scroll down the page to see **Score this Staff** button. See figure 28.

| Administrative Responsibi            | lity                |       |  |
|--------------------------------------|---------------------|-------|--|
| Courses Taught<br>No submission made |                     |       |  |
| Summary of Teaching Load             | d                   |       |  |
| Any Other Information                | porting activities. |       |  |
| Uploaded Supporting Doc              |                     |       |  |
| Document Type                        | File (Download      | able) |  |
| Certificate                          | *0                  |       |  |
| Transcript                           | *B                  |       |  |
| Score this Staff                     |                     |       |  |
| No Score yet!                        |                     |       |  |

Figure 28: Submitted Appraisal detail page with Score this Staff button.

When the **Score this Staff** button is clicked, the appraisal score form will be shown. See figure 29a, 29b, & 29c.

**Note:** The appraisal score form may be different based on the staff category but each is used to achieve the same purpose of appraising staff. The individual scores are automatically summed up as the entries are made. The total score shows a red background if the value is less than 50 but green when greater or equal to 50.

| cademic Staff Score Form                                                                                                    |       |                    |  |  |  |
|----------------------------------------------------------------------------------------------------|-------|--------------------|--|--|--|
| ppraisal Score for Maureen James Okorie [ss-02022]                                                                                                    |       |                    |  |  |  |
| Heading                                                                                                    | Score | Total Score        |  |  |  |
| Publication (Max. Score: 20)<br>Books<br>Journal Articles<br>Published Conference papers<br>Seminar papers<br>Creative Writings                                                                   |       | 11 <b>23</b>       |  |  |  |
| Production & Achievements (Max. Score: 25)<br>Patents<br>Inventions<br>Trademarks<br>Copyrights<br>Designs<br>Consultancy<br>Feasibility Studies<br>Membership of Learned/Professional Bodies     |       | 12                 |  |  |  |
| Administrative Responsibility (Max. Score: 10)<br>Deanship<br>Headship<br>Chairman of Polytechnic Committee/Boards<br>Member of Polytechnic Committee/Board<br>Chairman of School Committee/Board |       | Admin. Resp. Score |  |  |  |

Figure 29a: Appraisal score form for academic staff

| Public Service Render:                                                        |                           |  |
|-------------------------------------------------------------------------------|---------------------------|--|
| 1. Federal Government                                                         |                           |  |
| 2. State Government                                                           |                           |  |
| 3. Local Government                                                           |                           |  |
| Academic Qualifications (Max. Score: 10) *                                    | Acad. Qualification Score |  |
| Ph.D                                                                          |                           |  |
| Masters Degree                                                                |                           |  |
| Postgraduate Diploma (Post B.A, B.S., HND)                                    |                           |  |
| 3.A.,/B.Sc. 1 <sup>st</sup> Class Hons (or HND with Distinction)              |                           |  |
| 3.A.,/B.Sc. 2 <sup>nd</sup> Class (Hons) Upper Division (or HND Upper Credit) |                           |  |
| 3.A.,/B.Sc. 2 <sup>nd</sup> Class (Hons) Lower Division (or HND Lower Credit) |                           |  |
| Feaching Ability/Other Abilities (Max. Score: 15) *                           | Ability Score             |  |
| Knowledge of the Subject                                                      |                           |  |
| Communication Skill                                                           |                           |  |
| Thoroughness In Teaching                                                      |                           |  |
| Acceptance of Responsibility                                                  |                           |  |
| Resourcefulness                                                               |                           |  |
| Responsiveness                                                                |                           |  |
| Punctuality                                                                   |                           |  |
| Reliability                                                                   |                           |  |
| Excess Teaching Load                                                          |                           |  |
| ength of Service in this Polytechnic (Max. Score: 20) *                       | Length of Service Score   |  |
| ength of Service                                                              |                           |  |

Figure 29b: Appraisal score form for academic staff (contd.)

| Recommendations I recommend Maureen James Okorie [SS-02022] for Withholding of Increment Normal Increment Double Increment | Free Comments                                 |  |
|----------------------------------------------------------------------------------------------------|-----------------------------------------------|--|
|                                                                                                    |                                               |  |
| Vithholding of Increment Normal Increment Double Increment                                                                 | Recommendations                               |  |
| Normal Increment     Double Increment                                                                                      | recommend Maureen James Okorie [SS-02022] for |  |
| O Double Increment                                                                                                    | ) Withholding of Increment                    |  |
| Double Increment     Promotion to the next Rank                                                                            | O Normal Increment                            |  |
| Promotion to the next Rank                                                                                                 | Double Increment                              |  |
|                                                                                                    | Promotion to the next Rank                    |  |

Figure 29c: Appraisal score form for academic staff (contd.)

The complete filled appraisal score form is show in figure 30a, 30b & 30c.

| Back                                                                                                    |       |             |
|----------------------------------------------------------------------------------------------------|-------|-------------|
| Appraisal Score for Maureen James Okorie [SS-02022]                                                                                                    |       |             |
| Heading                                                                                                    | Score | Total Score |
| Publication (Max. Score: 20)<br>Books<br>Journal Articles<br>Published Conference papers<br>Seminar papers<br>Creative Writings                                                                                                    |       | 11 53       |
| Production & Achlevements (Max. Score: 25) Patents Inventions Trademarks Copyrights Designs Consultancy Feasibility Studies Membership of Learned/Professional Bodies                                                                                                    |       | 12          |
| Administrative Responsibility (Max. Score: 10)<br>Deanship<br>Headship<br>Chairman of Polytechnic Committee/Boards<br>Member of Polytechnic Committee/Board<br>Chairman of School Committee/Board<br>Member of School Committee/Board<br>Membership of Learned/Professional Bodies<br>Public Service Render:<br>1. Federal Government |       | 5           |
| 1. Federal Government<br>2. State Government                                                                                                    |       |             |

# Figure 30a. Complete filled appraisal score form

| 2. State Government                                                                                                    |    |
|----------------------------------------------------------------------------------------------------|----|
| 3. Local Government                                                                                                    |    |
| Academic Qualifications (Max. Score: 10) *<br>Ph.D<br>Masters Degree                                                                                           | 6  |
| Postgraduate Diploma (Post B.A, B.S., HND)<br>B.A.,/B.Sc. 1 <sup>st</sup> Class Hons (or HND with Distinction)                                                 |    |
| B.A.,/B.Sc. 2 <sup>nd</sup> Class (Hons) Upper Division (or HND Upper Credit)<br>B.A.,/B.Sc. 2 <sup>nd</sup> Class (Hons) Lower Division (or HND Lower Credit) |    |
| Teaching Ability/Other Abilities (Max. Score: 15) *<br>Knowledge of the Subject                                                                                | 12 |
| Communication Skill                                                                                                    |    |
| Thoroughness In Teaching                                                                                                    |    |
| Acceptance of Responsibility                                                                                                    |    |
| Resourcefulness<br>Responsiveness                                                                                                    |    |
| Punctuality                                                                                                    |    |
| Reliability                                                                                                    |    |
| Excess Teaching Load                                                                                                    |    |
| Length of Service in this Polytechnic (Max. Score: 20) *<br>Length of Service                                                                                  | 7  |
|                                                                                                    |    |
| ree Comments on Staff being Appraised *                                                                                                    |    |
| Staff is hardworking and requires encouragement.                                                                                                    |    |
|                                                                                                    |    |
|                                                                                                    |    |
|                                                                                                    | /  |
|                                                                                                    |    |

Figure 30b. Complete filled appraisal score form (contd.)

| l re | ecommend Maureen James Okorie [SS-02022] for |
|------|----------------------------------------------|
| 0    | Withholding of Increment                     |
| 0    | Normal Increment                             |
| 0    | Double Increment                             |
| 0    | Promotion to the next Rank                   |

Figure 30c. Complete filled appraisal score form (contd.)

Clicking on the **Submit Score** button will save the score and notify the staff (Appraisee) that his/her submitted appraisal has been appraised.

### 4.5 Accepting or Rejecting appraised score by Staff (Appraisee)

When a staff has been notified of his/her submitted appraisal form being appraised, he/she logs in to accept or reject with reason the score when has been given by the Appraiser. On the submitted appraisal detail page (figure 28), scroll down to the end of the page to see the **Check Score** button, see figure 31. Click on it to see Appraisal score pop up window, see figure 32.

| Administrative Responsibil         | lity                |  |  |  |
|------------------------------------|---------------------|--|--|--|
| No submission made                 |                     |  |  |  |
| Courses Taught                     |                     |  |  |  |
| No submission made                 |                     |  |  |  |
| Summary of Teaching Load           | 1                   |  |  |  |
| No submission made                 |                     |  |  |  |
| Any Other Information              |                     |  |  |  |
| Representing the Polytechnic in Sp | porting activities. |  |  |  |
| Uploaded Supporting Docu           | uments              |  |  |  |
| Document Type                      | File (Downloadable) |  |  |  |
| Certificate                        | *B                  |  |  |  |
| Transcript                         | ± [3]               |  |  |  |
|                                    |                     |  |  |  |
| Check Score                        |                     |  |  |  |

Figure 31: Appraisal detail page with Check Score button

| Publication    | Production                                              | Admin. Responsibility         | Acad. Qualification            | Other Abilities       | Length of Service | Total |
|----------------|---------------------------------------------------------|-------------------------------|--------------------------------|-----------------------|-------------------|-------|
| 11             | 12                                                      | 5                             | 6                              | 12                    | 7                 | 53    |
|                | king and requires<br>ion by the Apprais<br>ie next Rank |                               |                                |                       |                   |       |
| ccept or Rejec | 01                                                      |                               |                                |                       |                   |       |
| cept or Rejec  | t                                                       | endation given by my HOD. I w | ill put more effort to earn hi | gher score in subsequ | ent appraisals.   | ٢     |
| ccept or Rejec | t                                                       | endation given by my HOD. I w | ill put more effort to earn hi | gher score in subsequ | ent appraisals.   | ٢     |

Figure 32: Appraisal score window

After accepting or rejecting the appraisal score, a window similar to figure 33 should be seen when next the Check Score button is clicked.

| Publication                      | Production | Admin. Responsibility          | Acad. Qualification | Other Abilities | Length of Service | Tota |
|----------------------------------|------------|--------------------------------|---------------------|-----------------|-------------------|------|
| 11                               | 12         | 5                              | 6                   | 12              | 7                 | 53   |
| Promotion to th<br>Staff Comment |            | dation given by my HOD. I will |                     |                 |                   |      |

Figure 33: Appraisal score window after accepting or rejecting appraisal score.

Note: the appraisal score window may appear differently based on Staff category.

#### 4.6 Generating individual & general printable appraisal report

Appraisal reports are at the center of this software solution which makes exceptional. Institutions who adopt and implement this solution will succeed in taking away the burden of many months of writing staff appraisal reports by the Appraisal Committee. The steps involved in generating printable appraisal report are easy.

- i. Login to Dashboard
- ii. Click on Appraisals menu and click on Reports. See figure 34
- iii. On the **Appraisal Reports** page, click on the **Print Report** button to show the print preview page of individual appraisal report. See figure 35 & 36.

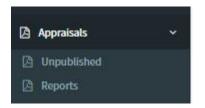

Figure 34: Appraisal Reports from sidebar

| ow 10 v entries |            |               |              |               |                     | Search:           |
|-----------------|------------|---------------|--------------|---------------|---------------------|-------------------|
| Staff Name      | DOB        | Qualification | Assump. Date | Confirm. Date | Post on Appt.       | Print             |
| Maureen Okorie  | 08/16/1983 | HND, 2006     | 06/21/2016   | 07/18/2018    | Assistant Lecturer  | 🔒 Print Appraisal |
| Kalu Okwara     | 08/07/1978 | PGDE, 2016    | 03/04/2008   | 06/10/2010    | Technologist II     | 🖨 Print Appraisal |
| staff Name      | DOB        | Qualification | Assump. Date | Confirm. Date | Post on Appointment | Print             |

Figure 35: Appraisal Reports page

Click on **Print Report** button on each staff's record to see the print preview page of the appraisal report. See figure 36.

| port                                   |                                                                             |                    |                  |                       |                | http://sta        | ffappraisal.org/d | ashboard/appraisal/print/appraisal/rej | Print 1 sh                              | eet of pape |
|----------------------------------------|-----------------------------------------------------------------------------|--------------------|------------------|-----------------------|----------------|-------------------|-------------------|----------------------------------------|-----------------------------------------|-------------|
|                                        |                                                                             |                    | Staff            | Appraisal             | 2020 Rep       | port              |                   |                                        | Destination                             |             |
| Staff Numb<br>Phone Nur<br>Category: J | e: Maureen J<br>ber: SS-0202<br>mber: 090749<br>Academic St<br>ht: Computer | 2<br>931989<br>aff | e                |                       |                |                   |                   | P                                      | Microsoft Print to PD<br>Orientation    |             |
| DOB                                    | Qualification                                                               | Assump.<br>Date    | Confirm.<br>Date | Post on<br>Appoint.   | Presnt<br>Post | Last<br>Promotion | Perf.<br>Rating   | HOD Recomm.                            | Portrait Dandsca                        | ape         |
| 08/16/1983                             | HND, 2006                                                                   | 06/21/2016         | 07/18/2018       | Assistant<br>Lecturer | Lecturer III   | None              | 53                | Promotion to the next<br>Rank          | Color mode<br>Color                     | ~           |
|                                        |                                                                             |                    |                  |                       |                |                   |                   |                                        | Fewer settings<br>Paper size            | ^           |
|                                        |                                                                             |                    |                  |                       |                |                   |                   |                                        | Letter                                  | ~           |
|                                        |                                                                             |                    |                  |                       |                |                   |                   |                                        | Scale<br>Fit to page width<br>Scale 100 |             |
|                                        |                                                                             |                    |                  |                       |                |                   |                   |                                        | Print                                   | Cancel      |

Figure 36: Individual Appraisal Report print preview window

Generating appraisal reports require specifying the appraisal year. Getting appraisal report is done by following the simple steps below

- i. Login to Dashboard
- ii. Click on **Appraisals** menu and click on **Reports.** See figure 35
- iii. On the **Appraisal Reports** page, click on the **Generate Yearly Appraisal Report** button to show the Select Appraisal Year page. See figure 37 & 38.
- On the Select Appraisal Year page, select the year in which appraisal report should be generated and click on the Get Report button to generate Appraisal report. See figure 39.
- v. Click on the **Print Report** button to see the print preview window. See figure 40.

| ow 10 v entries |            |               |              |               |                     | Search:           |
|-----------------|------------|---------------|--------------|---------------|---------------------|-------------------|
| taff Name       | DOB        | Qualification | Assump. Date | Confirm. Date | Post on Appt.       | Print             |
| aureen Okorie   | 08/16/1983 | HND, 2006     | 06/21/2016   | 07/18/2018    | Assistant Lecturer  | 🖨 Print Appraisal |
| alu Okwara      | 08/07/1978 | PGDE, 2016    | 03/04/2008   | 06/10/2010    | Technologist II     | 🖨 Print Appraisal |
| aff Name        | DOB        | Qualification | Assump. Date | Confirm. Date | Post on Appointment | Print             |

Figure 37: Appraisal Reports with the Generate Yearly Appraisal Report button

| Select Appraisal Year to generate Report |   |
|------------------------------------------|---|
| Appraisal Year *                         |   |
| Select Appraisal Year                    | ~ |

Figure 38: Select Appraisal Year page

| enerate Yearly Apprai  | sal Report |               |                 |                  |                       |                           |                 |                               |                      |                |                    | 🕀 Prin               |
|------------------------|------------|---------------|-----------------|------------------|-----------------------|---------------------------|-----------------|-------------------------------|----------------------|----------------|--------------------|----------------------|
| Staff Name             | DOB        | Qualification | Assump.<br>Date | Confirm.<br>Date | Post on Appt.         | Present Post              | Perf.<br>Rating | HOD Recom.                    | Div. Comm.<br>Recom. | Mgt.<br>Recom. | SSA & PC<br>Recom. | Expd. Mgt.<br>Recom. |
| Mr. Kalu Okwara        | 08/07/1978 | PGDE, 2016    | 03/04/2008      | 06/10/2010       | Technologist II       | Principal<br>Technologist | •               | Promotion to the next<br>Rank | Nil                  | Nil            | Nil                | Nil                  |
| Mrs. Maureen<br>Okorie | 08/16/1983 | HND, 2006     | 06/21/2016      | 07/18/2018       | Assistant<br>Lecturer | Lecturer III              | <b>53</b>       | Promotion to the next<br>Rank | Nil                  | Nil            | Nil                | Nil                  |
| Staff Name             | DOB        | Qualification | Assump.<br>Date | Confirm.<br>Date | Post on Appt.         | Present Post              | Perf.<br>Rating | HOD Recom.                    | Div. Comm.<br>Recom. | Mgt.<br>Recom. | SSA & PC<br>Recom. | Expd. Mgt.<br>Recom. |

Figure 39: General Staff Appraisal Report based on selected Year

| ort                       |            |               |                 |                  |                       | http:/                    | /stattappra     | asal.org/dashbo                  | ard appraise            | il print/yearly | y/appraisal/report/202 | Print 1 sheet of p                     | aper |
|---------------------------|------------|---------------|-----------------|------------------|-----------------------|---------------------------|-----------------|----------------------------------|-------------------------|-----------------|------------------------|----------------------------------------|------|
|                           |            |               | 5               | Staff App        | raisal 20             | 20 Repor                  | t               |                                  |                         |                 |                        | Destination                            |      |
| Staff<br>Name             | DOB        | Qualification | Assump.<br>Date | Confirm.<br>Date | Post on<br>Appt.      | Present<br>Post           | Perf.<br>Rating | HOD<br>Recom.                    | Div.<br>Comm.<br>Recom. | Mgt.<br>Recom.  | SSA &<br>PC<br>Recom.  | Microsoft Print to PDF     Orientation | ~    |
| Mr. Kalu<br>Okwara        | 08/07/1978 | PGDE, 2018    | 03/04/2008      | 06/10/2010       | Technologist<br>II    | Principal<br>Technologist | 74              | Promotion<br>to the<br>next Rank | Nil                     | Nil             | Nil                    | Portrait C Landscape                   |      |
| Mrs.<br>Maureen<br>Okorie | 08/16/1983 | HND, 2006     | 06/21/2016      | 07/18/2018       | Assistant<br>Lecturer | Lecturer III              | 53              | Promotion<br>to the<br>next Rank | Nil                     | Nil             | Nil                    | Pages<br>All                           | ~    |
|                           |            |               |                 |                  |                       |                           |                 |                                  |                         |                 |                        | Color mode                             |      |
|                           |            |               |                 |                  |                       |                           |                 |                                  |                         |                 |                        | Color                                  | ~    |
|                           |            |               |                 |                  |                       |                           |                 |                                  |                         |                 |                        | Fewer settings                         | ^    |
|                           |            |               |                 |                  |                       |                           |                 |                                  |                         |                 |                        | Paper size                             |      |
|                           |            |               |                 |                  |                       |                           |                 |                                  |                         |                 |                        | Letter                                 | ~    |
|                           |            |               |                 |                  |                       |                           |                 |                                  |                         |                 |                        | Scale                                  |      |
|                           |            |               |                 |                  |                       |                           |                 |                                  |                         |                 |                        | Fit to page width                      |      |
|                           |            |               |                 |                  |                       |                           |                 |                                  |                         |                 |                        | Print Cancel                           |      |
|                           |            |               |                 |                  |                       |                           |                 |                                  |                         |                 | 8/23/2021, 1:43 AM     |                                        |      |

Figure 40: General Appraisal report print preview page

## Section 9 – Managing User Role

This section shows how privileges can be assigned or withdrawn from a staff based on the office he/she may be occupying at every point in time. If a staff is elected as the Head of a Department, Dean of a School, appointed as a Director, Registrar or any other relevant position as may be needed to manage the appraisal process of the Polytechnic, the Administrator should be able to assign the appropriate privilege.

The Administrator logs in, clicks on **Settings** menu from the sidebar and click on **User Management**. See figure 41 & 42.

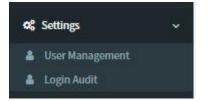

Figure 41: User Management under Settings menu

| ow 10 ∨ e  | ntries     |            |                           |             |             | Search:                    |
|------------|------------|------------|---------------------------|-------------|-------------|----------------------------|
| Surname    | First Name | Staff Num. | Email                     | Phone       | Role        | Action                     |
| Obolobo    | Nkporo     | SS-00002   | nkporo.obolobo@gmail.com  | 09049350483 | Staff       | ✓ Edit                     |
| Oboro      | Udonwup    | ADHS-001   | oboro.udonwup@gmail.com   | 08082131642 | Adhoc Staff | ✓Edit Delete = Impersonate |
| Okwara     | Munachimso | SS-00001   | okwara.muna@gmail.com     | 08038883919 | Staff       | ✓ Edit                     |
| Abeng      | Louis      | SS-02023   | okeylouisson0@gmail.com   | 08145681798 | Staff       | ✓ Edit Selete Impersonate  |
| Dnotu      | Patrick    | SS-00757   | patrickonotu@gmail.com    | 09064581620 | Staff       | ✓ Edit                     |
| Dkorie     | Maureen    | SS-02022   | maureen.okorie@gmail.com  | 09074931989 | Staff       | Fedit Delete =Impersonate  |
| Okwara     | Rhoda      | SS-02021   | okwararhodakalu@gmail.com | 07030156001 | Staff       | ✓ Edit                     |
| Egwu-Ewah  | Rita       | SS-02024   | egwuewarita@gmail.com     | 08063713410 | Staff       | ✓ Edit                     |
| Akpoghomeh | Sunday     | SS-00884   | sakpoghomeh@gmail.com     | 08129551718 | Staff       | ➢ Edit                     |
| Okpo       | Nnanna     | SS-01234   | okponnanna21@gmail.com    | 08064324823 | Staff, HOD  | ✓ Edit @ Delete            |
| Surname    | First Name | Staff Num. | Email                     | Phone       | Role        | Action                     |

Figure 42: Manage User page

From the Manage User page, type the name, staff number, email address or phone number of the staff that requires to be given more privileges in the search text box on the right-hand side and click on the Edit button to see the page where privileges can be assigned. See figure 43 & 44

| 0W 10 ~ | entries    |            |                          |             |       | Search: okorie |
|---------|------------|------------|--------------------------|-------------|-------|----------------|
| urname  | First Name | Staff Num. | Email                    | Phone       | Role  | Action         |
| korie   | Maureen    | SS-02022   | maureen.okorie@gmail.com | 09074931989 | Staff | ✓Edit          |
| urname  | First Name | Staff Num. | Email                    | Phone       | Role  | Action         |

Figure 43: Searching Staff to assign privilege

Assigning privilege(s) to any user requires ticking one or more checkboxes that suit the position of the user and clicking on the **Save** button. See figure

Figure 44: User privilege grant page

**Note:** revoking or rolling back any privilege can be done by unchecking the checkboxes aside from Staff and clicking on the **Save** button again.